... .....

 $\cdots$ 

. . .

. . .

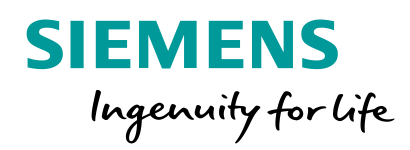

# **Design a Winning Car with FloEFD for Solid Edge**

Greenpower International Final 2018

. .

#### **Aerodynamic Design**

Greenpower

# AERODYNAMIC DESIGN OF A GREENPOWER CAR

Published on: 18 July 2017 Country: United Kingdom Race category: IET Formula 24 Ages 11 - 16, IET Formula 24 + Ages 16 - 25

**The single biggest performance limiting factor for a Greenpower car is aerodynamic drag, and it is often overlooked where it should perhaps be incorporated during the earliest stages of design.**

**It is often assumed that rolling resistance is a greater enemy, but even the most aerodynamic cars will spend approximately double the amount of energy fighting aerodynamic drag at 25mph when compared to what is being spent on rolling resistance.**

the cars on the very last row of the grid.

www.greenpower.co.uk/node/398

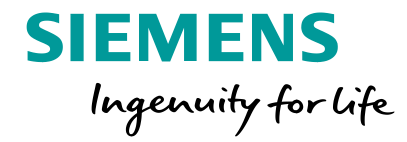

=

### **Important Aerodynamic Parameters**

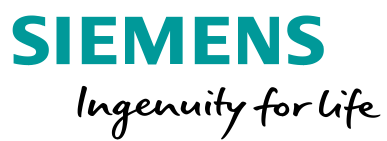

exposed components and, most interestingly, will be no more elaborate either electronically or mechanically than Greenpower WE ENGINEERS ON Last row of the grid

#### Aero 101

So what is aerodynamic drag? And how does it influence a Greenpower car?

Put simply, aerodynamic drag is the force that an object travelling through air will experience acting against it and is a result of air speed, pressure and the surface finish of your bodywork.

When designing your vehicle, there are two elements that you should keep in your mind

**Frontal Area (Fa)** – Sometimes referred to as cross-sectional area, Frontal Area is effectively a measurement of the silhouette of the object that is presented to the air it is passing through.

**Coefficient of Drag (Cd)** – The coefficient of drag is a scaleless measurement that is used to identify the drag generated by the shape of the vehicle regardless of its size.

A vehicle's Cd can be difficult to measure accurately but as a rule the more angular and bluff the shape of the vehicle is, the higher the Cd will be.

www.greenpower.co.uk/node/398

# **Coefficient of Drag (c<sub>d</sub>)**

#### **Wikipedia: Drag coefficient**

In fluid dynamics, the **drag coefficient** is a dimensionless quantity that is used to quantify the drag or **resistance** of an object in a fluid environment, such as air or water. It is used in the **drag equation** in which a lower drag coefficient indicates the object will have less aerodynamic or hydrodynamic drag. The drag coefficient is always associated with a particular surface area.

$$
c_{\rm d}=\frac{2F_{\rm d}}{\rho u^2 A}
$$

$$
F_d\,=\,\frac{1}{2}\,\rho\,u^2\,c_d\,A
$$

- $F_{d}$  Drag force (the force component in the direction of the flow velocity)
- *ρ* Mass density of the fluid
- *u* Flow speed of the object relative to the fluid
- *A* Reference area (orthographic projection of the object on  $c_d * A = \text{Diag Area}$  *a* plane perpendicular to the direction of motion)

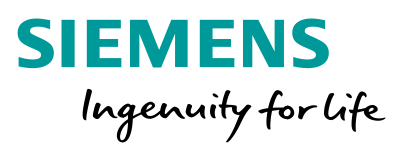

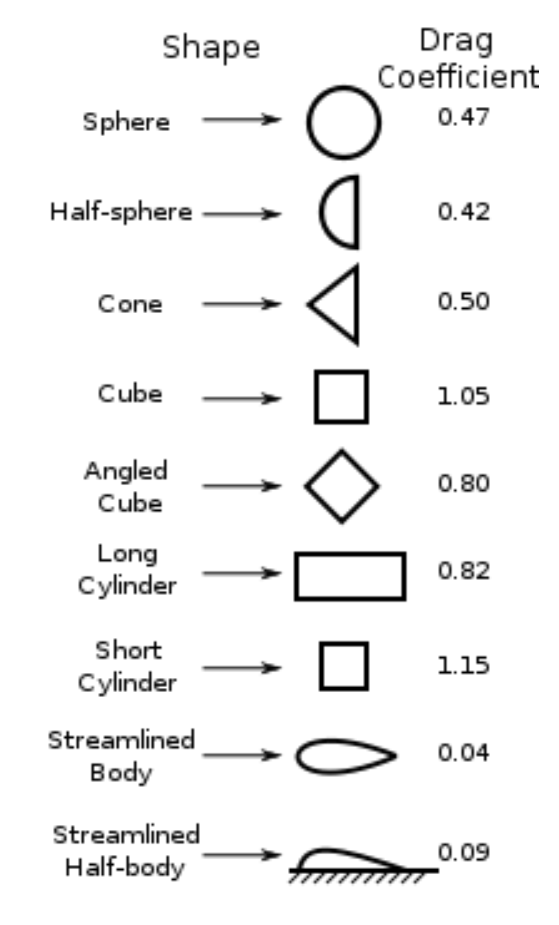

Measured Drag Coefficients

en.wikipedia.org/wiki/Drag\_coefficient

#### https://en.wikipedia.org/wiki/Automobile\_drag\_coefficient

**Restricted © Siemens AG 2018** Page 4 2018.10.05 Siemens PLM Software

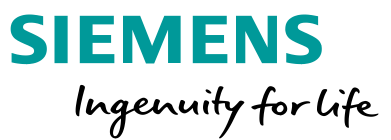

Sometimes referred to as cross-sectional area, Frontal Area is effectively a measurement of the silhouette of the object that is presented to the air it is passing through.

www.greenpower.co.uk/node/398

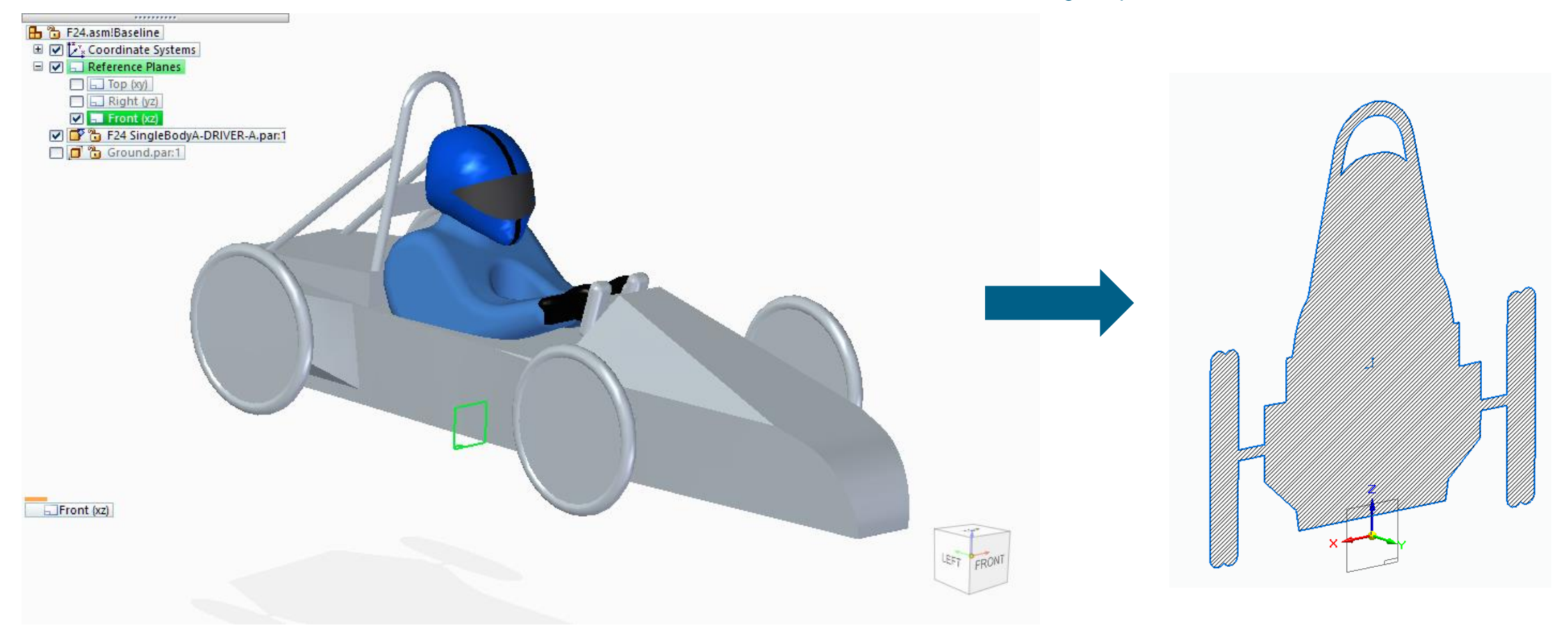

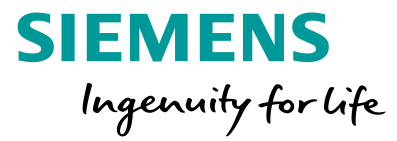

• In the assembly, create an **Assembly Sketch on the Front Plane.** 

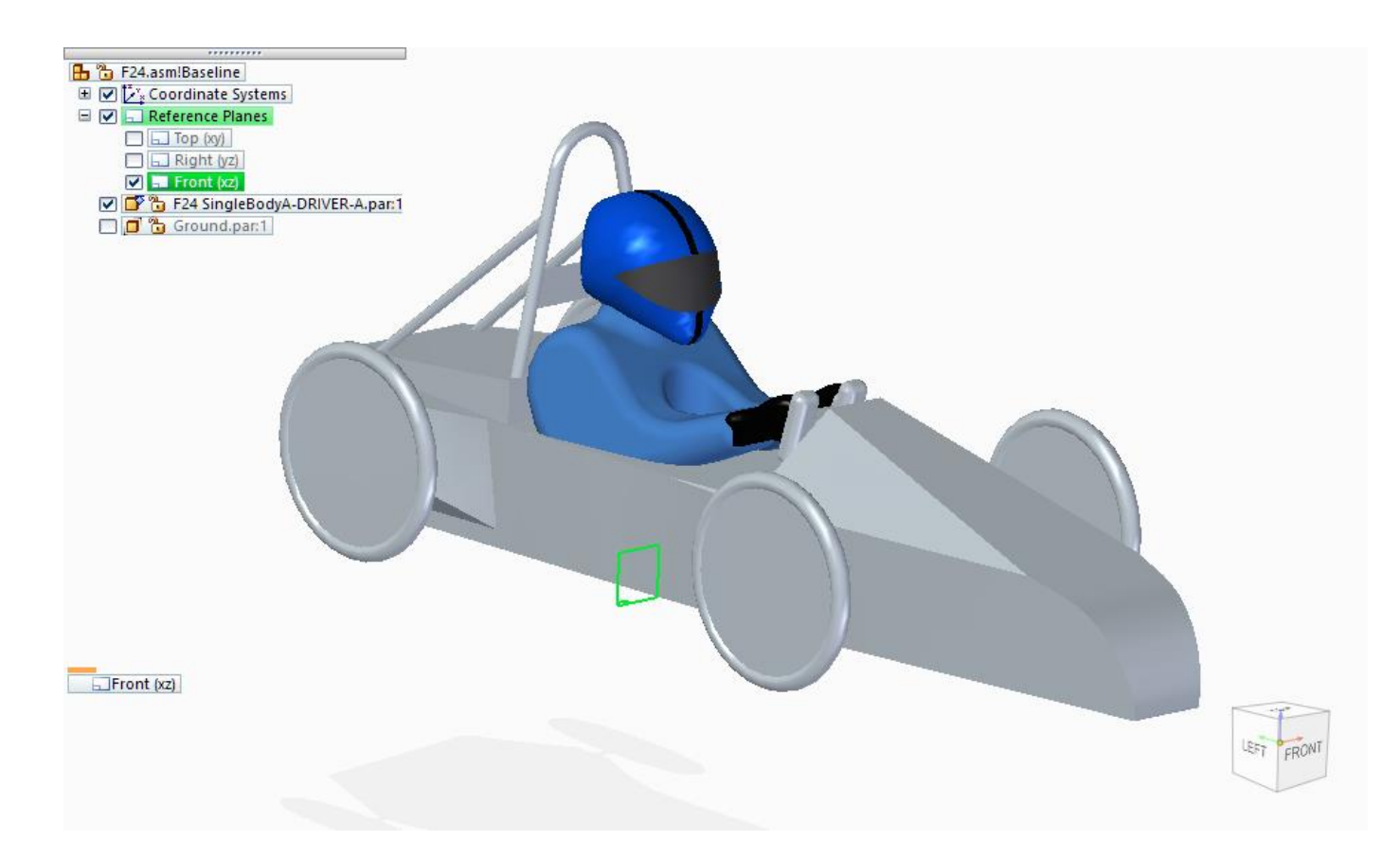

#### • In the assembly, create an **Assembly Sketch on the Front Plane.**

• Use the **Project to Sketch** command to select the edge chains and silhouette edges of the axles and wheels.

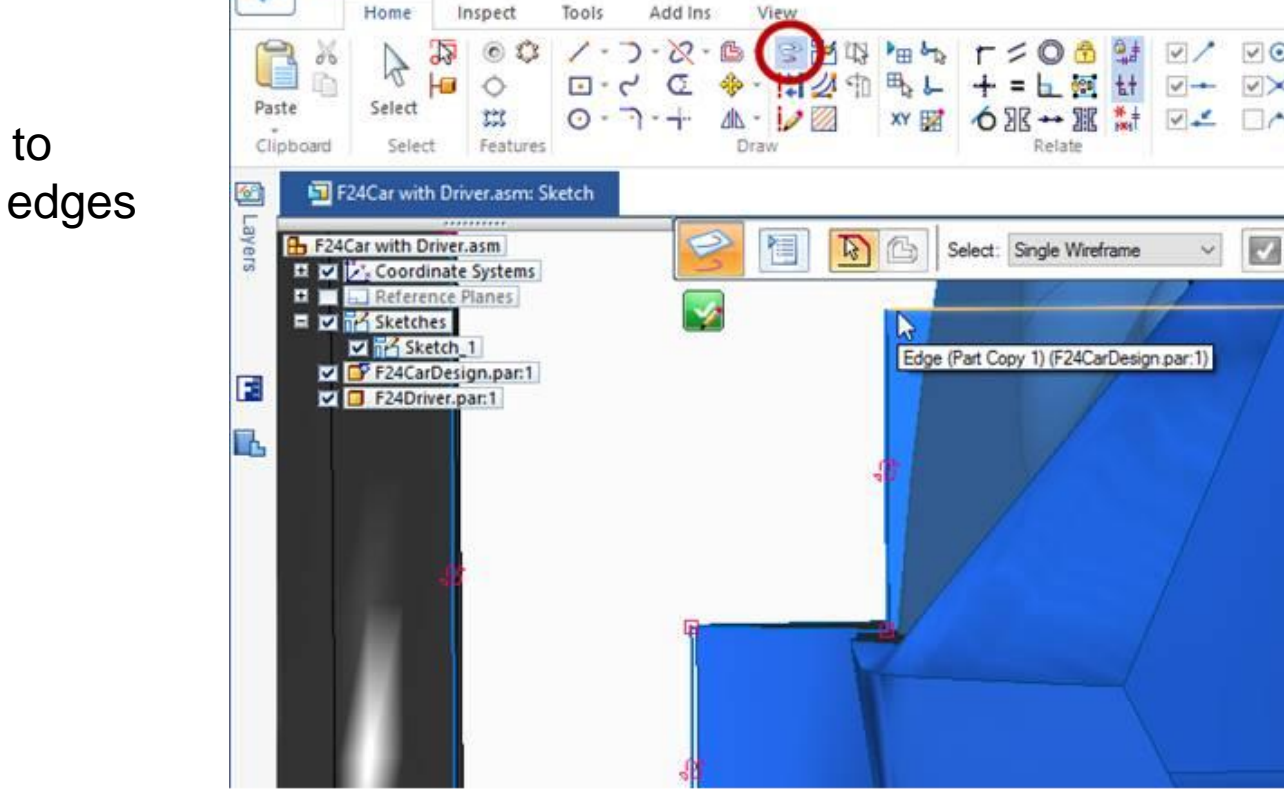

 $\Box$   $\omega$   $\sim$   $\omega$ 

v

 $CM - F$ 

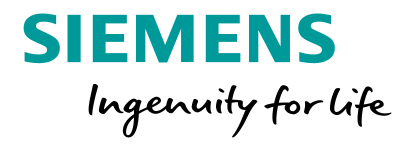

Solid Edge 2019 - SI

ntelliSketch

 $\mathbf{x}$ 

 $\vee$ 

回日

 $V6$ 

#### **Frontal Area (Fa)**

- In the assembly, create an **Assembly Sketch on the Front Plane.**
- Use the **Project to Sketch** command to select the edge chains and silhouette edges of the axles and wheels.
- Trim everything together to get a completely closed loop.

*For experts: Do only ½, then mirror the sketch elements.*

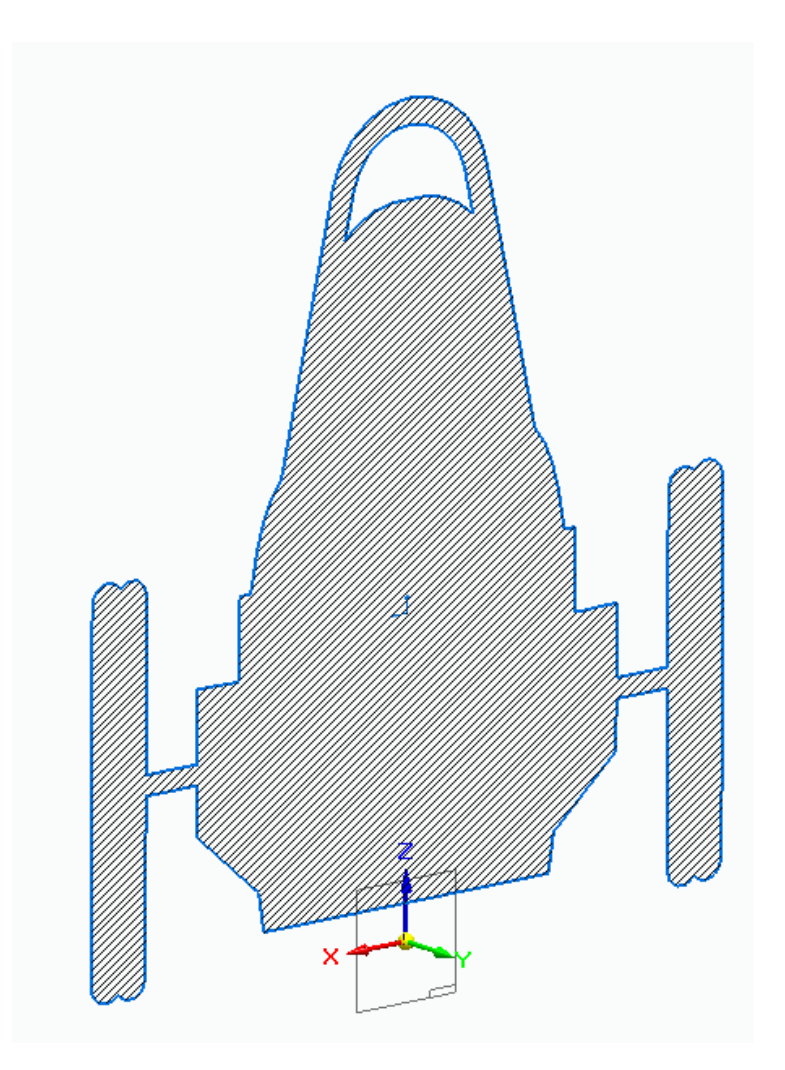

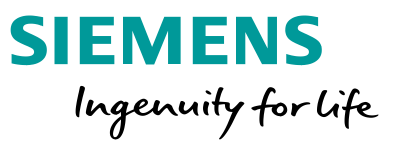

- In the assembly, create an **Assembly Sketch on the Front Plane.**
- Use the **Project to Sketch** command to select the edge chains and silhouette edges of the axles and wheels.
- Trim everything together to get a completely closed loop.

*For experts: Do only ½, then mirror the sketch elements.*

• On the **Inspect** tab, run the **Area** command and click inside the closed sketch to get the area.

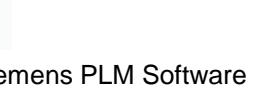

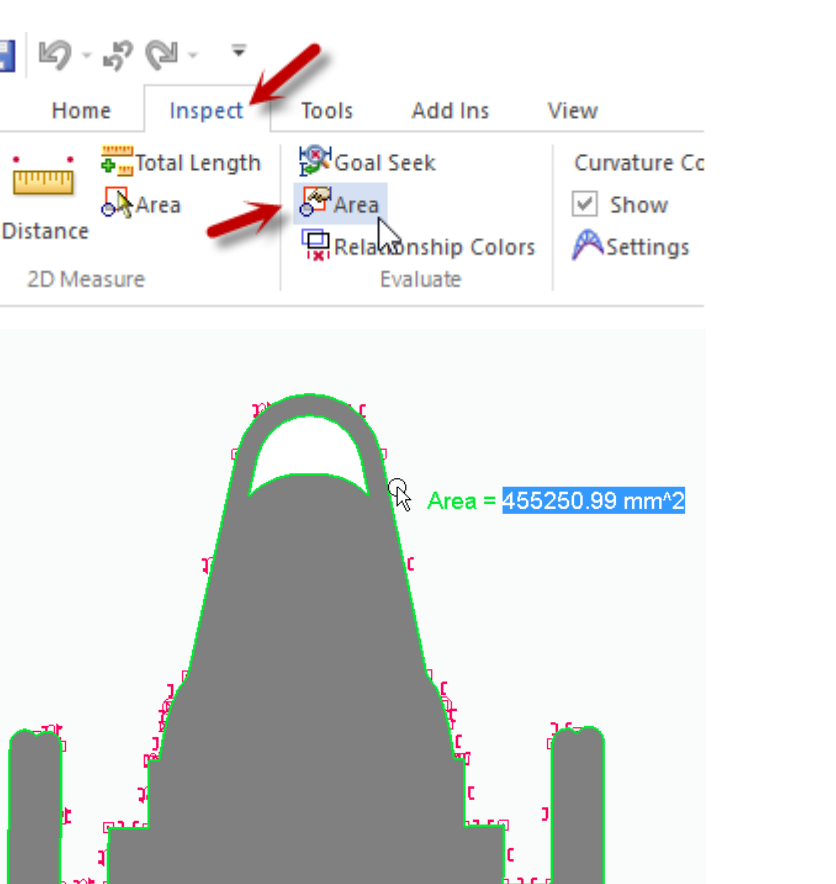

H

Smart

Measure

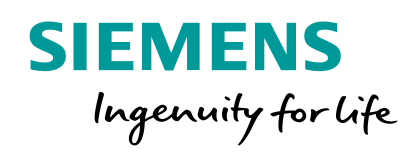

# **How can we understand the aerodynamic performance of our car?**

*(Without building and testing lots of prototypes, of course.)*

**Solution – A Digital Twin**

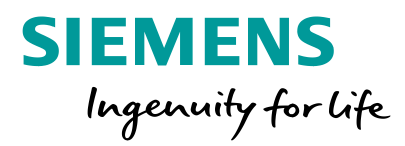

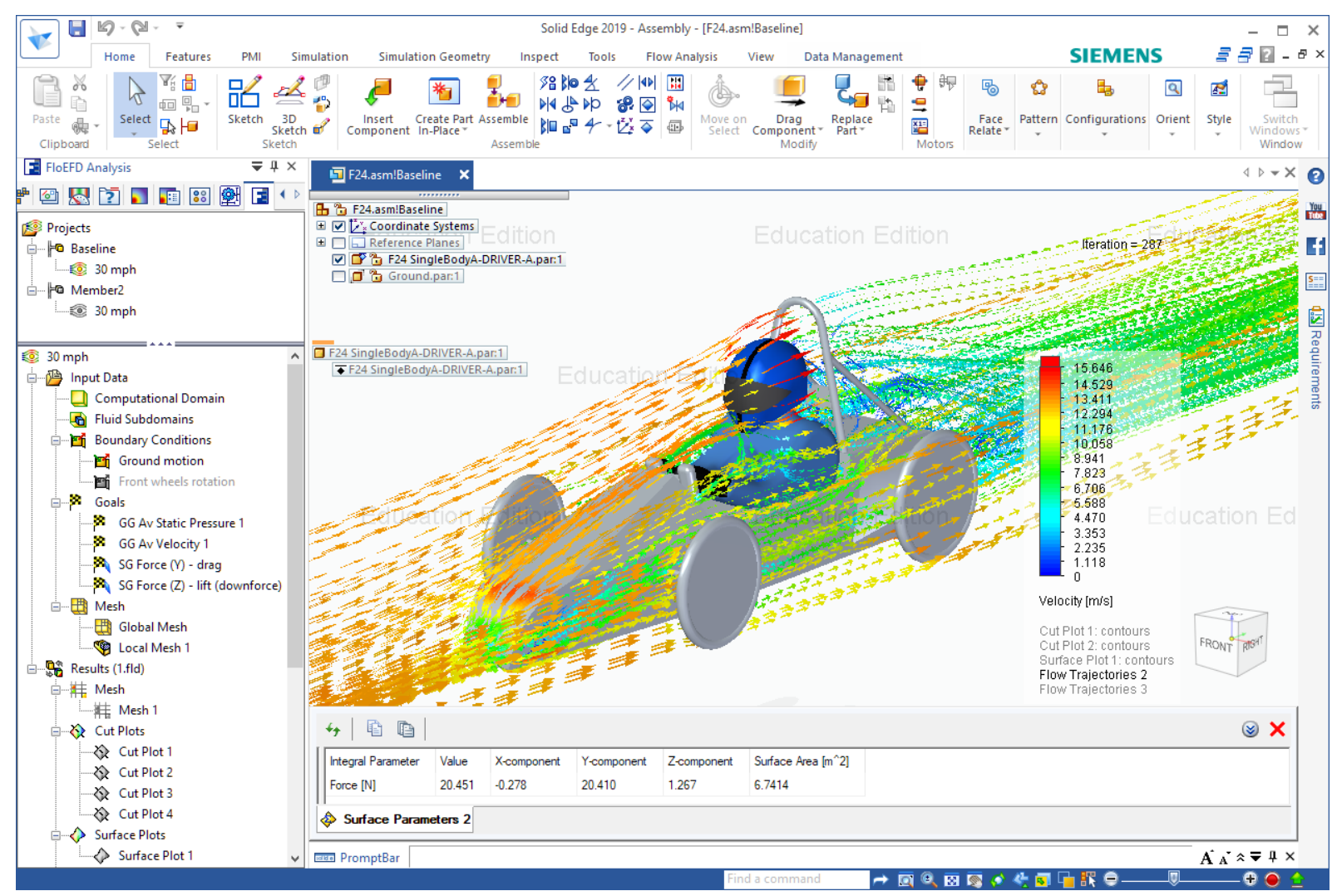

**Restricted © Siemens AG 2018**

# **Solution – A Digital Twin**

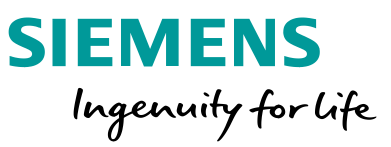

• **Create a 3D Digital Twin** of your car and test the aerodynamic performance virtually on your computer during the earliest stages of design

*Wikipedia***:** Digital Twin refers to a digital replica of physical assets (…).

- **Build a 3D CAD model** in Solid Edge
- Use the add-in FloEFD to **simulate the aerodynamic efficiency** of your design ideas
- **Learn** from the simulation results, **improve** your design, and **test** through simulation again

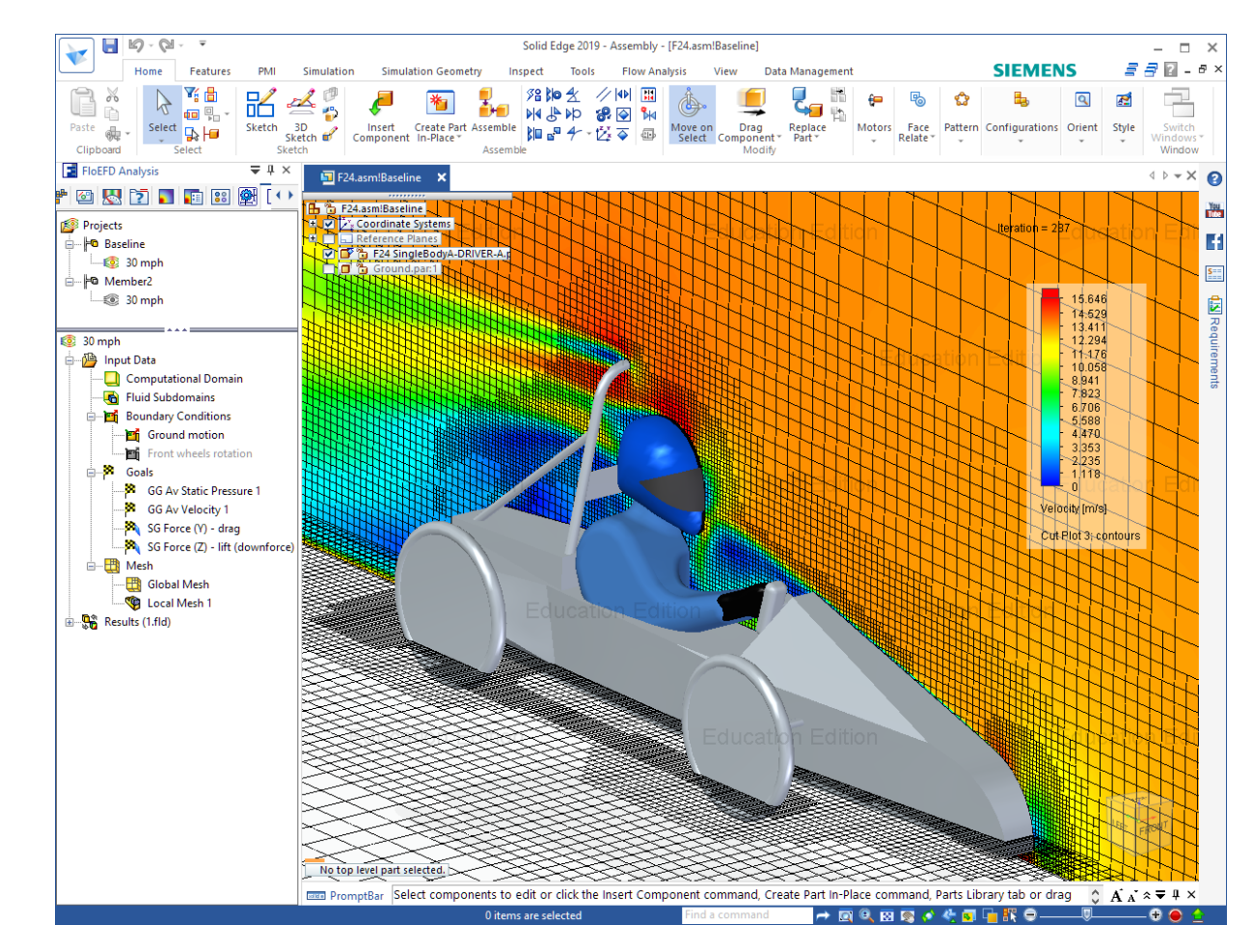

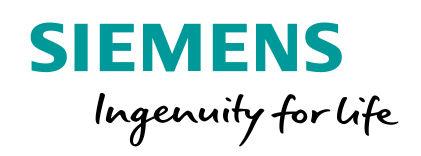

# **Let's see a Greenpower F24 Digital Twin in Action!**

# **Getting Ready … Solid Edge & FloEFD**

- Install a copy of **Solid Edge** 3D CAD from Siemens
	- At your school
	- Download from the **Solid Edge Student Edition website**
- Download the free add-in **FloEFD for Solid Edge Student Edition** from Mentor, and install it on the same PC
- Build a **3D CAD model** of your car
- Setup and run **FloEFD projects** for simulation of aerodynamics around your car model
- **Visualize** the simulation results, **understand** the fluid flow patterns, **learn** from it, and **improve** your design
- **Run** the FloEFD projects **again** and **compare** the performance with your previous designs

**[https://www.plm.automation.siemens.com/plmapp/education/solid-edge/en\\_us/free](https://www.plm.automation.siemens.com/plmapp/education/solid-edge/en_us/free-software/student)software/student**

**[https://www.mentor.com/company/higher\\_ed/floefd-solid-edge-student-edition](https://www.mentor.com/company/higher_ed/floefd-solid-edge-student-edition)**

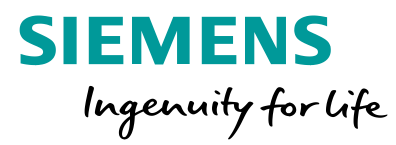

#### **FOR STUDENTS**

#### Solid Edge Student Edition

#### Free professional 3D CAD software for students

Engineering is an exciting, challenging and rewarding discipline that offers opportunities in a diverse range of careers. You can build the skills you need with Solid Edge Student Edition software -a free version of the same easy-to-use software suite used by professionals. Learning Solid Edge as part of your education prepares you to enter the workforce and helps you stand out in today's highly competitive economy.

This free download:

- · Is available to any active student
- · Is intended for academic course work
- . Has a license that will not expire

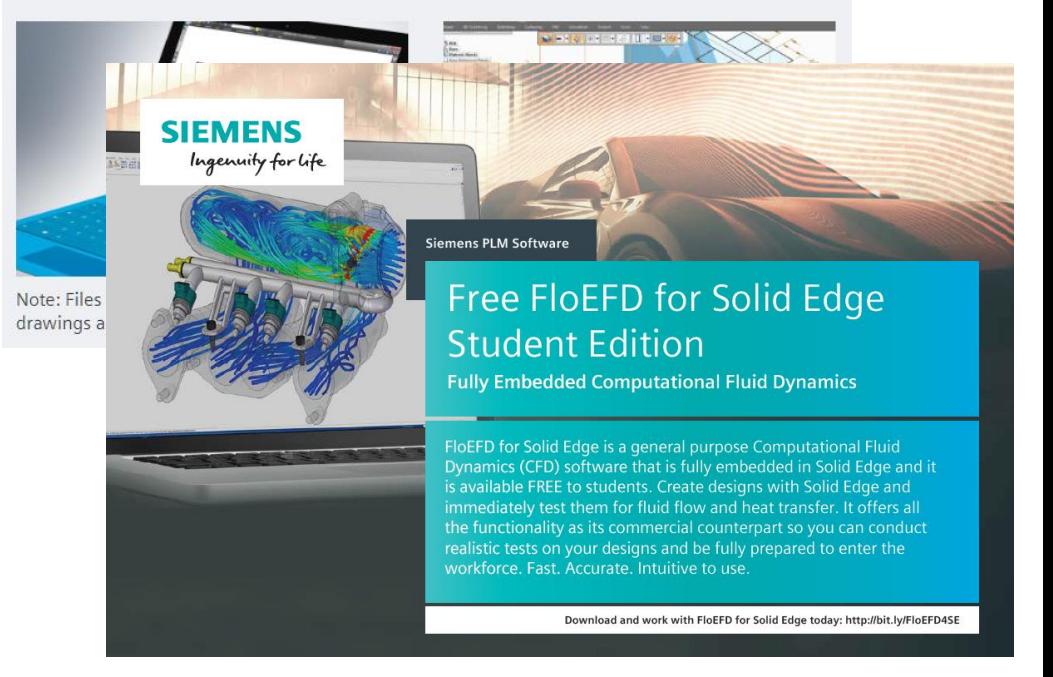

**Restricted © Siemens AG 2018**

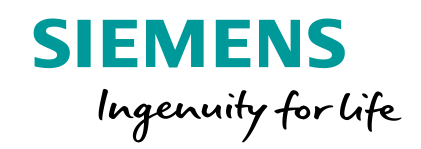

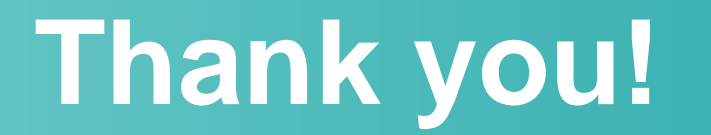